# UNO-R3/ORIGINAL TARJETA COMPATIBLE CON ARDUINO UNO R3

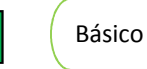

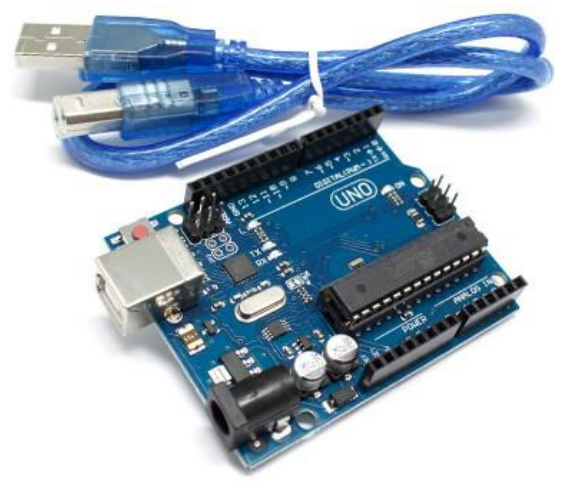

RESERVEDU<br>
NIVEL DE ENTRADA<br>
Estas tarjetas y módulos sonlos<br>
ideales para iniciar a programar<br>
un microcontrolador y R3<br>
NIVEL DE ENTRADA<br>
Estas tarjetas y módulos sonlos<br>
ideales para iniciar a programar<br>
un microcontrolador y<br>
adentrarte al mundo de la R3<br>
INIVEL DE ENTRADA<br>
Estas tarjetas y módulos sonlos<br>
ideales para iniciar a programar<br>
un microcontrolador y<br>
adentrarte al mundo de la<br>
tecnología. **R3**<br>
NIVEL DE ENTRADA<br>
Estas tarjetas y módulos sonlos<br>
ideales para iniciar a programar<br>
un microcontrolador y<br>
adentrarte al mundo de la<br>
tecnología. **adents**<br> **adents**<br>
Estas tarjetas y módulos sonlos<br>
ideales para iniciar a programar<br>
un microcontrolador y<br>
adentrarte al mundo de la<br>
tecnología. tecnología.

# **Descripción**

El UNO-R3/ORIGINAL es una tarjeta basada en el micro-controlador ATmega328P, es la placa más sencilla, sin embargo, la más útil si es que quieres adentrarte en el mundo de desarrollo, ideal para crear proyectos. Una tarjeta que tiene todos los elementos necesarios para conectar periféricos a las entradas y salidas de un microcontrolador.

# **Aplicaciones**

Existen multitud de entornos de aplicación del UNO-R3/ORIGINAL: automatización industrial, domótica, herramienta de prototipado, plataforma de entrenamiento para aprendizaje de electrónica, eficiencia energética, monitoreo, adquisición de datos, aprendizaje de habilidades tecnológicas y programación, etc. y todo esto lo puedes ir desarrollando con shields compatibles desde un nivel básico -intermedio- avanzado. Aplicaciones<br>
Existen multitud de entornos de aplicación del UNO-R3/ORIGINAL<br>
Edmótica, herramienta de prototipado, plataforma de entrenamientecitónica, eficiencia energética, monitoreo, adquisición (<br>
habilidades tecnológ Existen multitud de entornos de aplicació<br>domótica, herramienta de prototipado, |<br>electrónica, eficiencia energética, mo<br>habilidades tecnológicas y programació<br>con shields compatibles desde un nivel b<br>Algunos ejemplo de a Existeri minima de embrios de aplicación del DNO-RS/ORIGINA<br>domótica, herramienta de prototipado, plataforma de entrenam<br>habilidades tecnológicas y programación, etc. y todo esto la<br>con shields compatibles desde un nivel domoida, herramienta de prototipado, platafielectrónica, eficiencia energética, monitor<br>habilidades tecnológicas y programación, e<br>con shields compatibles desde un nivel básico<br>con shields compatibles desde un nivel básic

- Algunos ejemplo de aplicaciones son:<br>
 Arte Marketing<br>
 Impresoras 3D y máquinas CNC<br>
 Drones y rovers<br>
 Robótica<br>
 DIY<br>
 Elemento de prototipado en la industria<br>
 Smart Cities<br>
 Industria 4.0<br>
 Agricultura 4.0<br>
 Algunos ejemplo de aplicaciones son:<br>
→ Arte Marketing<br>
→ Impresoras 3D y máquinas CNC<br>
→ Drones y rovers<br>
→ Robótica<br>
→ DIY<br>
→ IoT<br>
→ Lemento de prototipado en la industria<br>
→ Domótica<br>
→ Smart Cities<br>
→ Industria 4.0<br>
→ Algunos ejemplo de aplicaciones son:<br>
→ Arte Marketing<br>
→ Impresoras 3D y máquinas CNC<br>
→ Drones y rovers<br>
→ Robótica<br>
→ IoT<br>
→ Ielemento de prototipado en la industria<br>
→ Domótica<br>
→ Smart Cities<br>
→ Industria 4.0<br>
→ Agri → Arte Marketing<br>
→ Impresoras 3D y máquinas CNC<br>
→ Drones y rovers<br>
→ Robótica<br>
→ DIY<br>
→ Iemento de prototipado en la industria<br>
→ Domótica<br>
→ Smart Cities<br>
→ Industria 4.0<br>
→ Agricultura 4.0<br>
→ Productos comerciales<br>
→ → Arte Marketing<br>→ Impresoras 3D y máquinas CNC<br>→ Drones y rovers<br>→ Robótica<br>→ DIY<br>→ IoT<br>→ Elemento de prototipado en la industria<br>→ Domótica<br>→ Smart Cities<br>→ Industria 4.0<br>→ Agricultura 4.0<br>→ Productos comerciales<br>→ Cien
	-
	-
	- ◆ · Robótica  $\blacklozenge$  ·DIY
	-
	-
	- ◆·IoT<br>◆·Elemento de prototipado en la industria
	- ◆ Domótica<br>◆ Smart Cities
	-
	-
	-
	- ◆ Ciencia

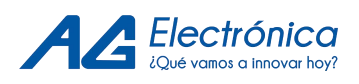

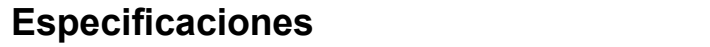

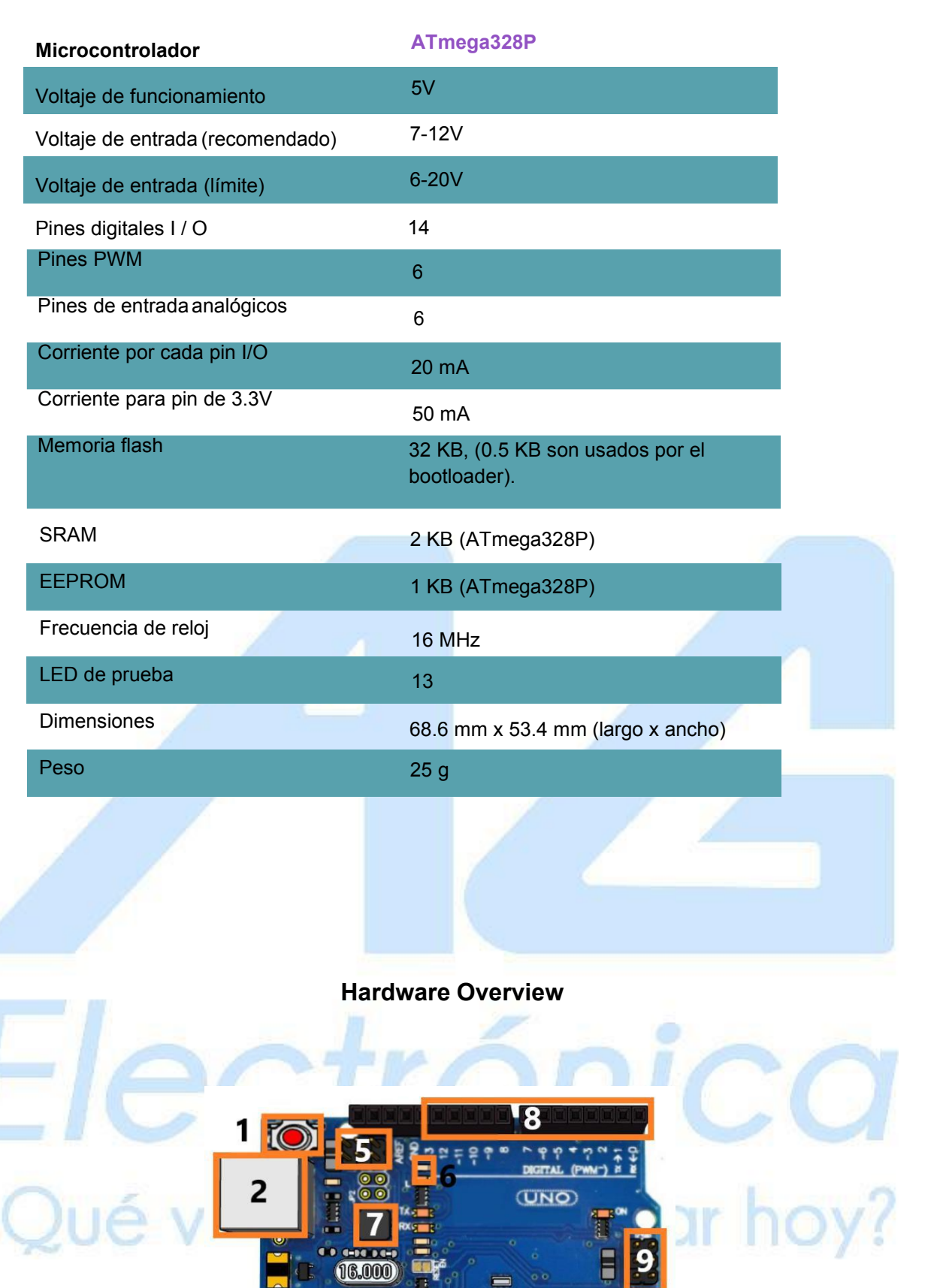

**UNO** 

 $\overline{10}$ 

E

#### *1) Reset*

Botón de reinicio del código cargado en la tarjeta.

#### *2) Conector USB*

¿Qué v

Empleado para la programación y alimentación de la tarjeta.

 $\overline{\mathbf{c}}$ 

16.000

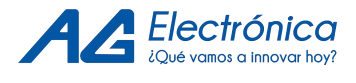

#### *3) Regulador de voltaje*

Regula el voltaje de entrada por el jack de alimentación.

#### *4) Jack de alimentación*

Otra alternativa de alimentación para la tarjeta, mediante un conector.

# *5) ICSP para interfaz USB*

Pines de programación ICSP del chip de comunicaciones, usados para programar microcontroladores en protoboard o sobre circuitos impresos sin tener que retirarlos de su sitio.

#### *6) Led de prueba*

Led que actúa como un dispositivo de salida incorporado a la placa de Arduino, indica el estado del pin 13.

#### *7) Atmega 16U2*

Chip de comunicación que permite la conversión de Serial-USB.

#### *8) Entradas/Salidas Digitales*

Son los pines digitales (del 0 al 13). Estos pines se pueden utilizar tanto para la entrada digital y salida digital.

#### *9) ICPS para ATmega328*

Pines de programación ICSP, usados para programar microcontroladores en protoboard o sobre circuitos impresos sin tener que retirarlos de su sitio. MOSI (Master-out, slave-in) para la comunicación del maestro al esclavo. MISO (Master-in, slave-out) para comunicación del esclavo al maestro.SCK (Clock) señal de reloj enviada por el maestro.

### *10) Microcontrolador ATmega328*

Es el microcontrolador implementado en los Arduino uno y sobre el cual se hace la programación.

### *11) Salidas de voltaje (3.3V/5V) / Alimentación de voltaje*

Son los suministros de 5V y 3.3V, así como pines GND en el Arduino, cualquiera de los cuales pueden ser utilizados para conectar a tierra el circuito.

#### *12) Entradas analógicas*

Estos pines pueden leer la señal de un sensor analógico (como un sensor de temperatura) y convertirlo en un valor digital que podemos leer.

# Alimentación

La placa Arduino Uno puede alimentarse a través de la conexión USB o con una fuente de alimentación externa.

La alimentación externa (no USB) puede venir de un adaptador AC-DC o de una batería. La placa puede funcionar con un suministro externo. Si utiliza más de 12V, el regulador de voltaje puede sobre calentarse y dañar la placa. El rango recomendado es de 7 a 12 voltios.

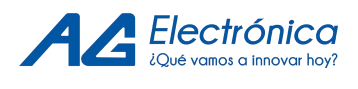

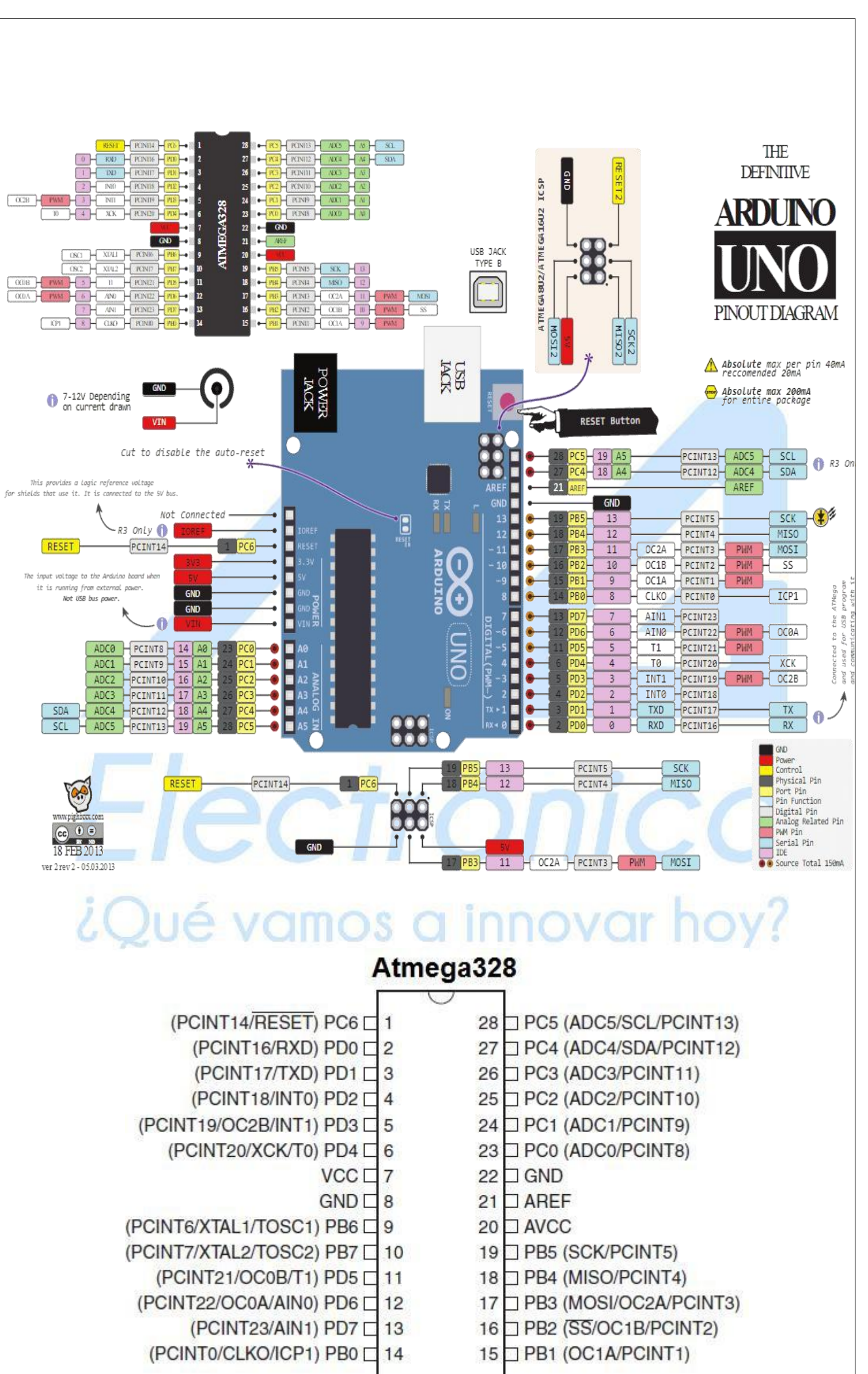

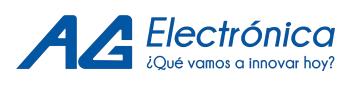

### Primeros Pasos

Para cargar el primer sketch en el Arduino UNO debe tener instalado el IDE de Arduino en su computadora, que se debe descargar de la siguiente página:

https:/[/www.arduino.cc/en/Main/Software](http://www.arduino.cc/en/Main/Software)

Una vez instalado el software, diríjase a la pestaña: Archivo ->Ejemplos-> **Basics** 

Deberá elegir Blink

**Posteriormente deberá elegir la tarjeta en: Herramientas-> tarjeta -> Arduino/Genuino UNO Conectesu tarjeta y a continuación vaya a: Herramientas->Puerto**

Elija el puerto COM que su PC asigno a su tarjeta.

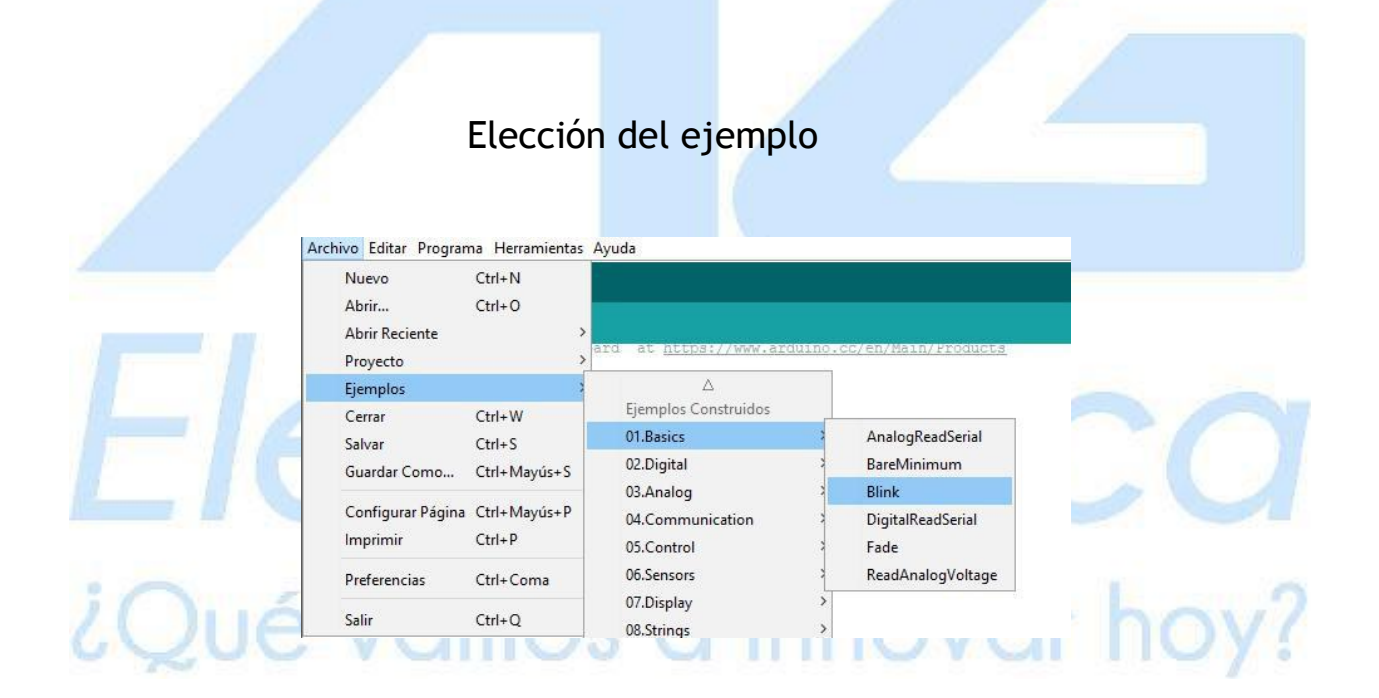

# Elección de la placa y el puerto

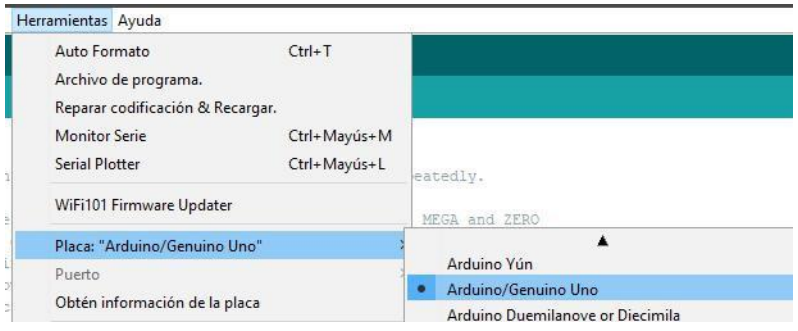

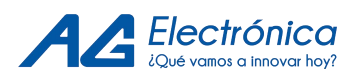

http://www.agelectronica.com<br>Códigodel ejemplo<br>JILTIN y lo declara como salida. **voidset up(){** http://www.agelectronica.com<br> **//inicializa como pin digital LED\_BUILTIN y lo declara como salida.**<br>
//inicializa como pin digital LED\_BUILTIN y lo declara como salida.<br>
pinMode(LED\_BUILTIN,OUTPUT);<br>} **pinMode(LED\_BUILTIN,OUTPUT); } Void loop() {** voidset up(){<br>//inicializa como pin digital LED\_BUILTIN y lo declara como salida.<br>pinMode(LED\_BUILTIN,OUTPUT);<br>}<br>Void loop()<br>{<br>digitalWrite(LED\_BUILTIN,HIGH);//enciende el LED<br>delay(1000);//lo deja un segundo encendido<br>dig //inicializa como pin digital LED\_BUILTIN y lo declara como salida.<br>pinMode(LED\_BUILTIN,OUTPUT);<br>}<br>Void loop()<br>{<br>digitalWrite(LED\_BUILTIN,HIGH);//enciende el LED<br>delay(1000);//lo deja un segundo encendido<br>digitalWrite(LED\_ pinMode(LED\_BUILTIN,OUTPUT);<br>}<br>{{<br>digitalWrite(LED\_BUILTIN,HIGH);//enciende el LED<br>delay(1000);//lo deja un segundo encendido<br>digitalWrite(LED\_BUILTIN,LOW);//apaga el LED<br>delay(1000);//lo apaga por un segundo<br>} **}**<br>**digitalWrite(LED\_BUILTIN,HIGH);//enciende el LED<br>delay(1000);//lo deja un segundo encendido<br>digitalWrite(LED\_BUILTIN,LOW);//apaga el LED<br>delay(1000);//lo apaga por un segundo<br>}<br>ra Finalizar debe Compilar y Cargar el p }** Vold loop()<br>
{<br>
digitalWrite(LED\_BUILTIN,HIGH);//enciende el LED<br>
delay(1000);//lo deja un segundo encendido<br>
digitalWrite(LED\_BUILTIN,LOW);//apaga el LED<br>
delay(1000);//lo apaga por un segundo<br>
}<br>
Para Finalizar debe Com

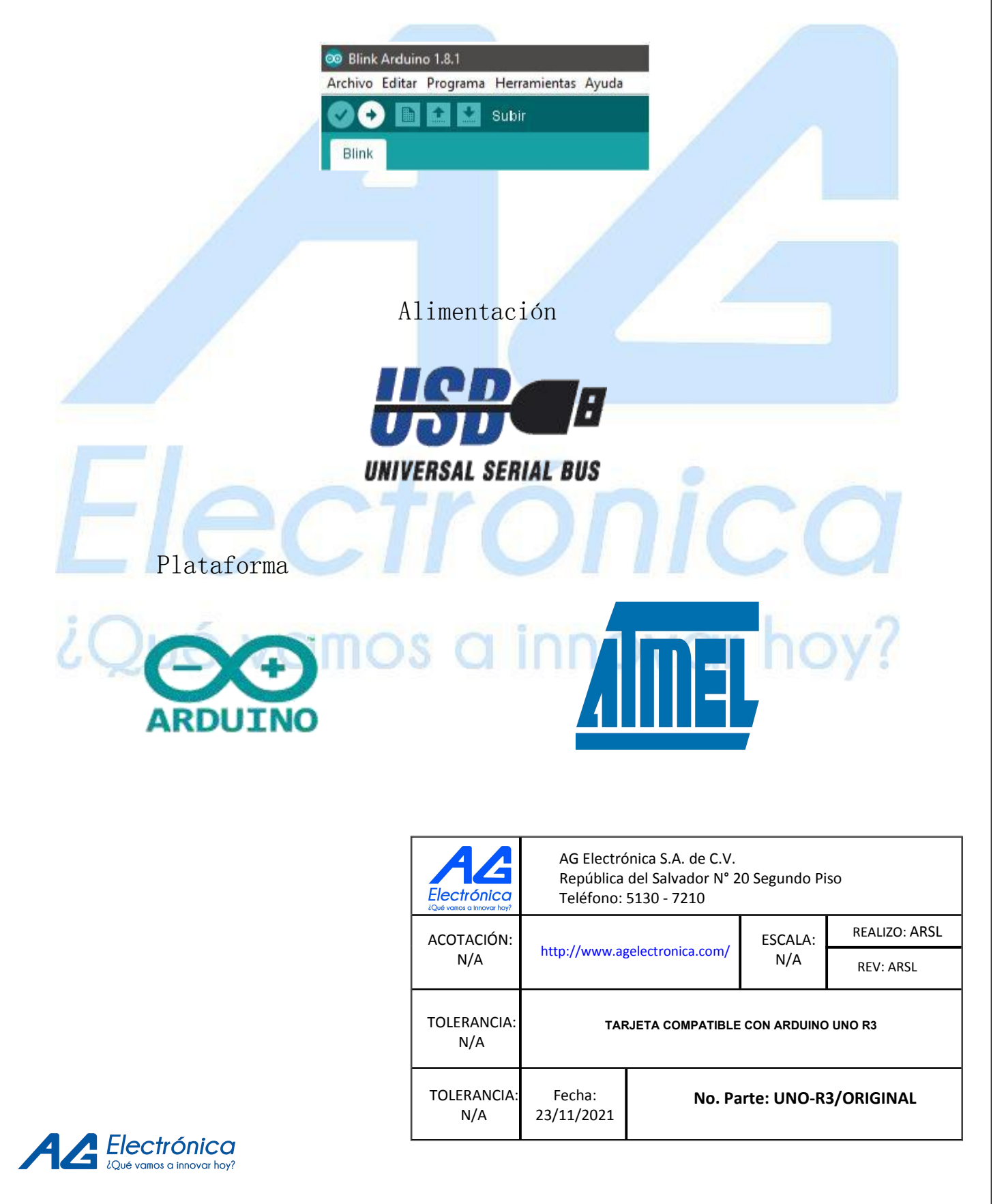